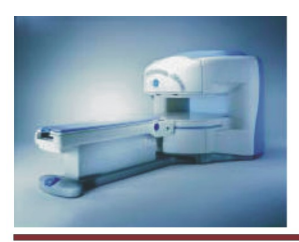

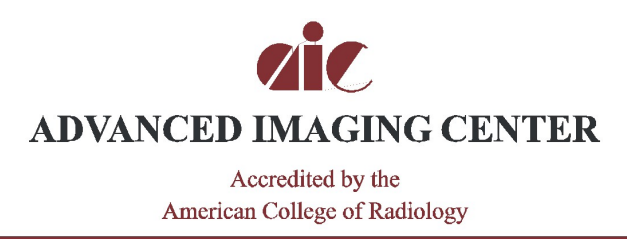

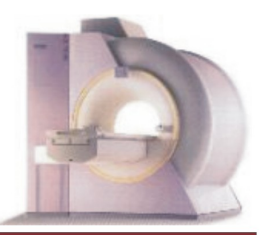

## *Images and results now available online!*

**Web Reports**: In few simple steps you can now view preliminaries and final reports online. How to view:

- 1. Visit AIC's reports page at [www.aicscan.com/](http://www.aicscan.com/)rrra or reports.aicvalencia.com/rrra
- 2. Enter your User ID and Password (if not already assigned, please call us to obtain these).
- 3. You will see a list of your recent cases at AIC. If your patient is not in the list, you can search by name or (our) ID number.
- 4. Click on the "Report & Key Images" button to download a report for desired patient.
- 5. You will be able to view and print preliminary images once they appear on the screen (requires [Adobe Reader](http://get.adobe.com/reader/) or other PDF viewing software).
- 6. For more sorting options, click on a column, such as "date" or "patient name" to sort by that column.

**EZPACSLite**: You can now view your patients' radiological images on the Internet. As above, you need a username and password to access the program. A fast connection, such as DSL, is preferred. The following is a summary of how to download the software called EZPACSLite:

- 1. Visit AIC's website at www.aicscan.com/rrra or reports.aicvalencia.com/rrra
- 2. Enter your User ID and Password (call us to obtain these).
- 3. Click on the link "install or update" and follow the prompts to download and install EZPACSLite.
- 4. Once installed, click the button labeled "PACS Images" to view the images for the desired patient.
- 5. Enter the reason you are downloading the patient's images and click the OK button (clicking the button labeled "This is my patient" enters that text as the reason for viewing).
- 6. EZPACSLite will launch and the images will appear as they are downloaded.
- 7. Additional help using EZPACSLite is available from the Help menu.

**Images on CD**: We have also been placing images on CD for patients and doctors using EZPACS CD software. These CD's can be played on any PC without any software installation requirement. Please let us know if you would like to get a CD on a patient. We will continue to provide hard-copy films for physicians who request them.

*Please call at any time for assistance with the above or should you have any other questions. Thanks!* 

## *Happy viewing!*

- \* 43731 N. 15th St. West \* Lancaster, CA 93534  $\ast$  Tel: (661) 949-8111  $*$  Fax: (661) 949-6600 \* www.aicLancaster.com
- \* 1528 E. Palmdale Blvd., Suite 100
- \* 25842 Tournament Road
- \* 900 Heritage Drive Bldg #B
- \* Palmdale, CA 93550
- \* Valencia, CA 91355
- \* Ridgecrest, CA 93555
- \* www.aicLancaster.com \* www.aicValencia.com
- \* www.aicLancaster.com
	-
- \* Tel: (661) 456-2020
- \* Tel:  $(661)$  255-0060
- \* Tel: (760) 446-1999
- \* Fax: (661) 456-2021 \* Fax: (661) 255-0024 \* Fax: (760) 446-1910
-